W oknie "Informacje" na zakładce oznaczonej ikonką

 istnieje możliwość dodawania informacji o dokumentach wydanych dla wybranej działki (np. WZiZT, pozwolenia na budowę, użytkowanie itp).

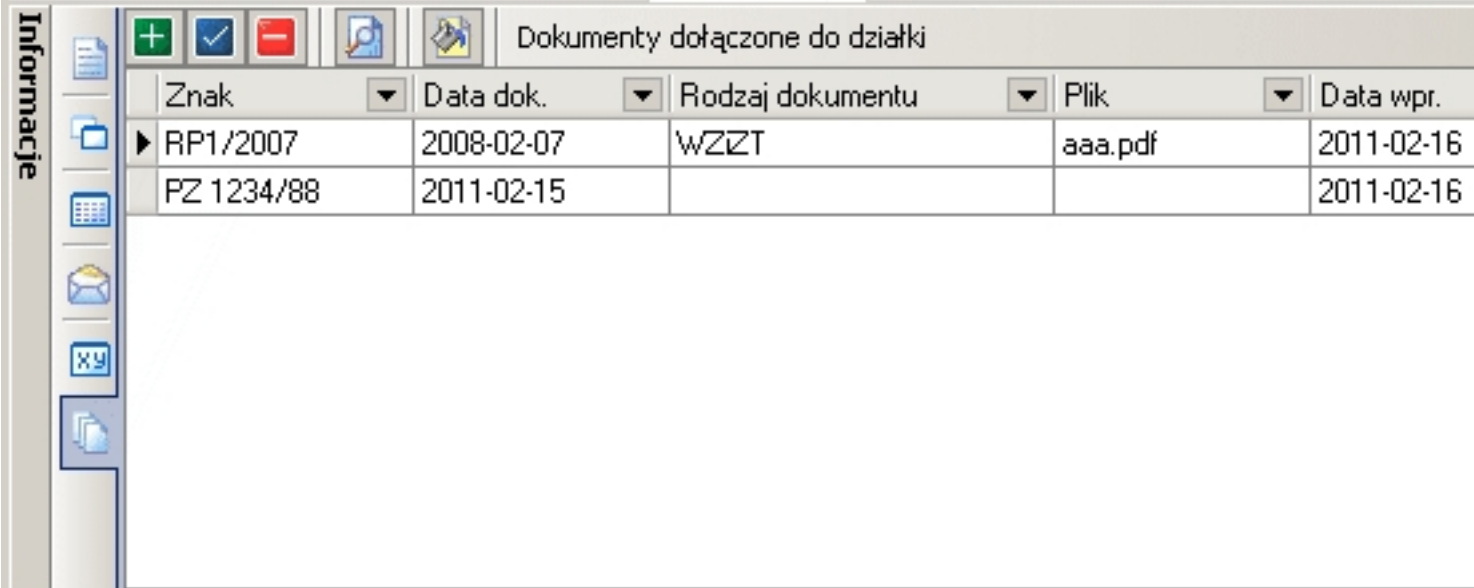

W powyższej tabelce wyświetlane są wpisy dotyczące wskazanej działki.

Korzystając z paska narzędziowego mamy możliwość:

 $\sim$  dodanie informacji o nowym dokumencie. Po kliknięciu na ten przycisk wyświetla się okienko, w którym możemy wprowadzić: znak/numer dokumentu, datę dokumentu, rodzaj dokumentu (informacja do wyboru ze słownika definiowanego przez użytkownika), uwagi oraz wskazać plik dokumentu. Wskazanie pliku powoduje ze jego kopia zostaje zapisana do wewnętrznej bazy programu c-swde i może później zostać wyświetlona przez kliknięcie na ikonkę

. Jako plik można wskazać dowolny rodzaj pliku (doc, pdf, rtf, jpg, tiff itp.) wykorzystując tę opcję np do dodawania zdjęć.

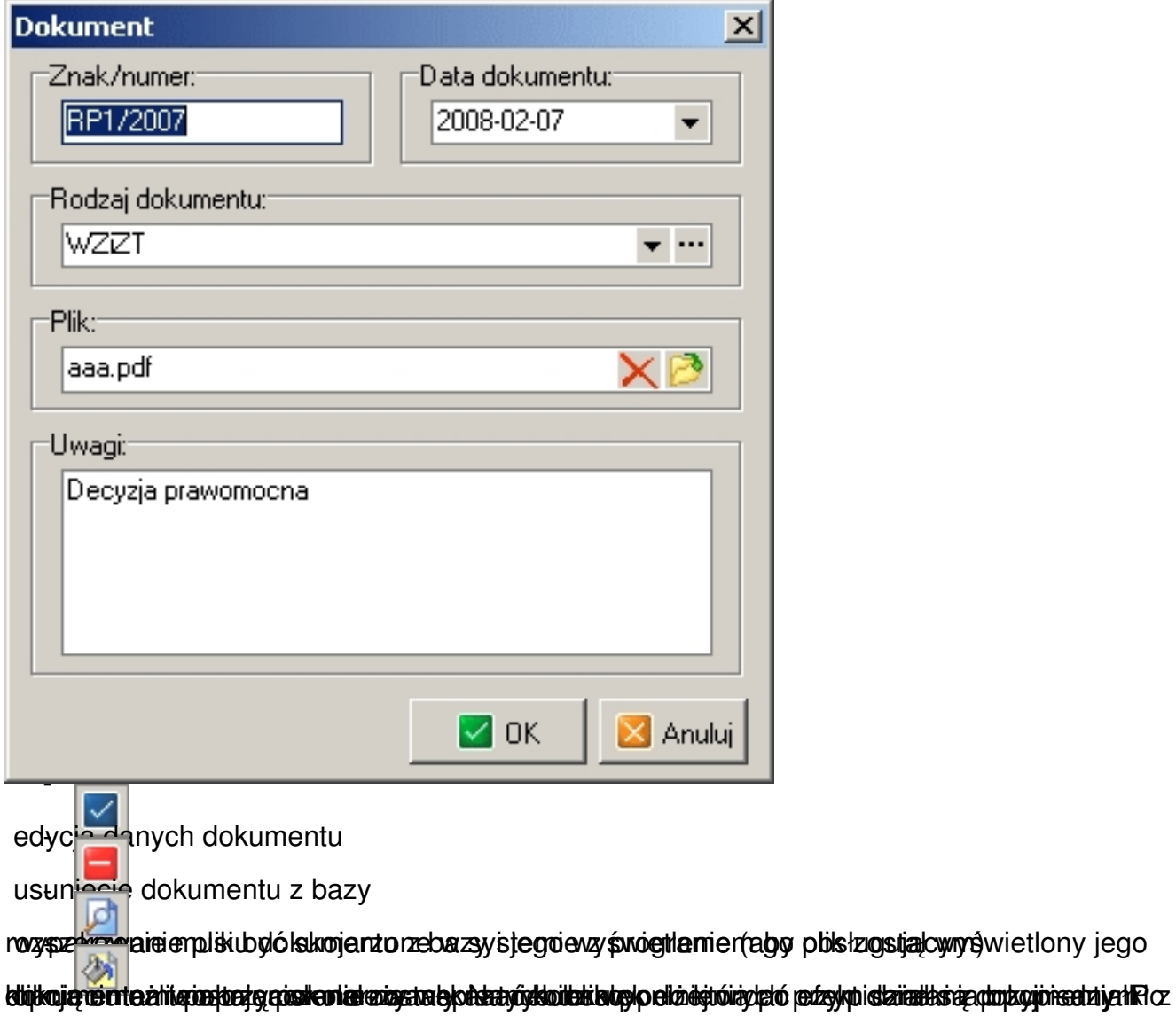

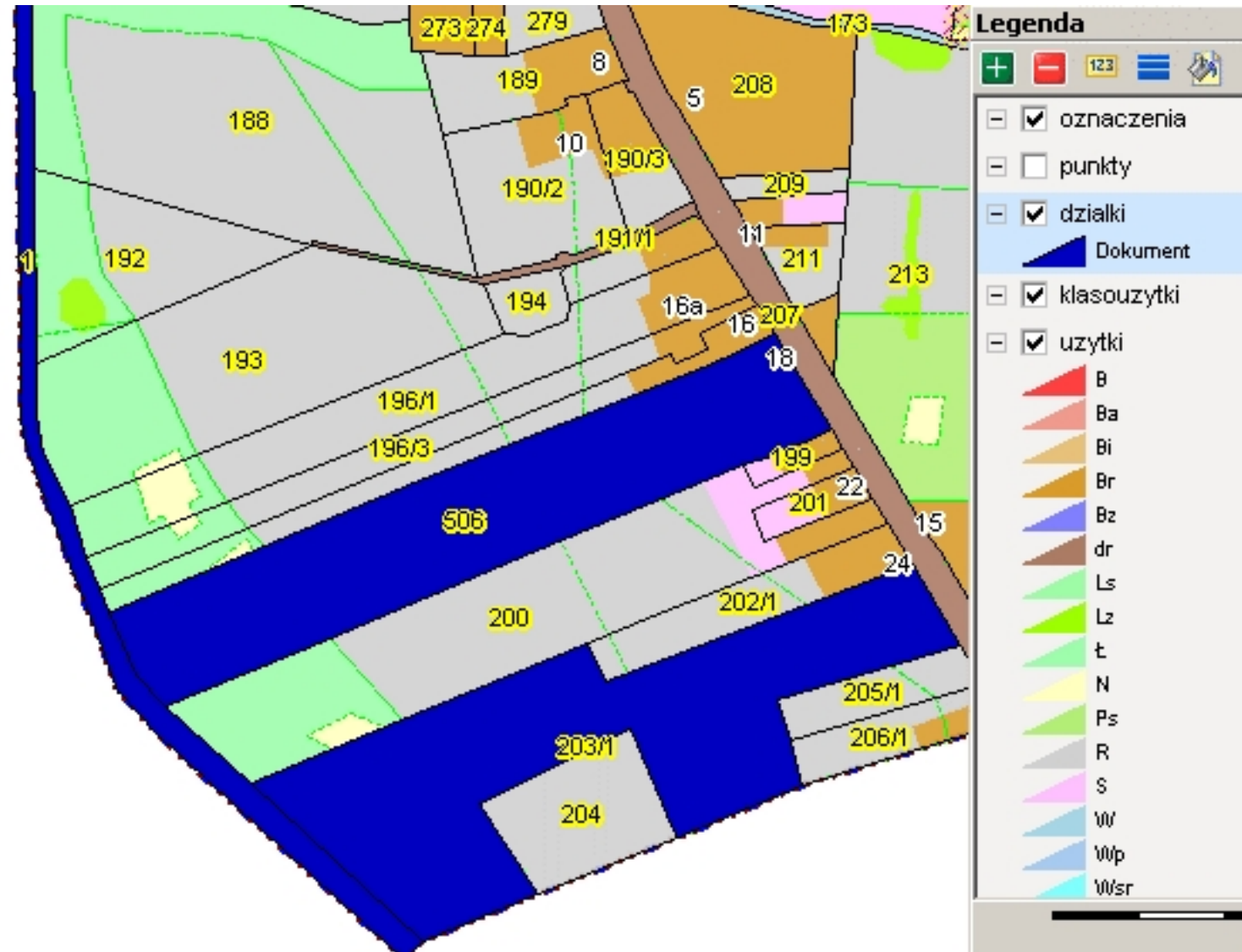

plane SMAD Enertów gromadzone są w podkatalogu "DOK". Ponowne wczytanie (aktualizacja)